## How to Drop a Class

Click on the **trash can** next to the class you want to drop, and you will see a warning that you have not finished dropping the course.

Click "Continue" to proceed to the next page.

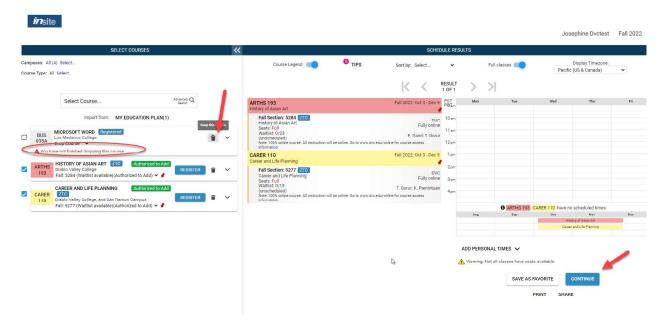

You will see Drop in the action column. Once you verify that you want to drop the section, click **Submit Changes.** 

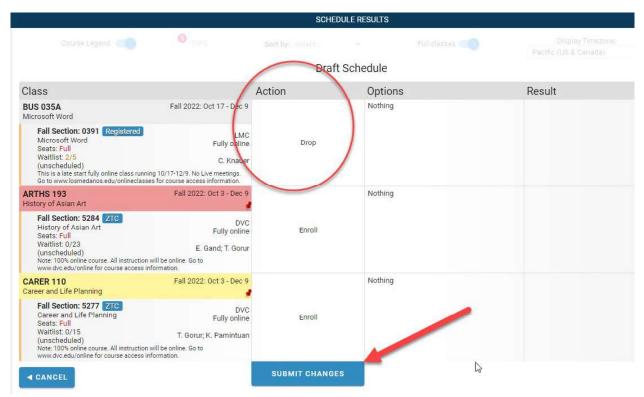